AiM Infotech

Microtec M197 for Ducati Bikes

Release 1.01

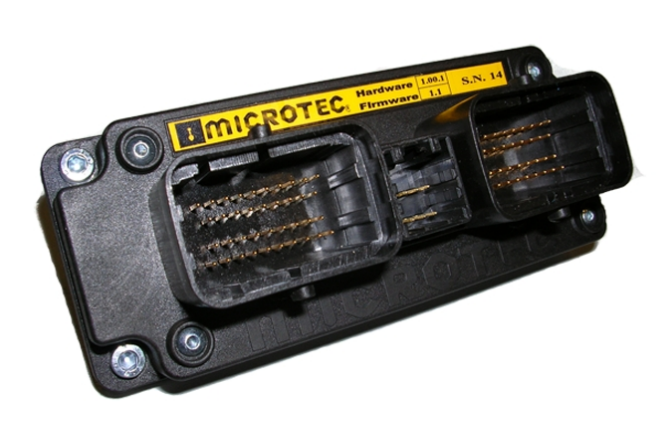

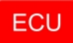

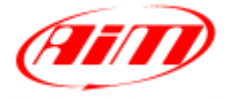

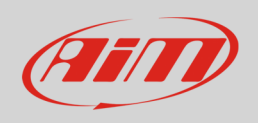

This tutorial explains how to connect Microtec M197 ECU to AiM devices.

## 1 Supported Ducati Models

At July 2013 Microtec M197 can replace these Ducati bikes ECU:

- Hypermotard 1100
- Monster
	- $\circ$  400
	- o 620
	- o 695
	- o 750
	- o 800
	- o 900
	- o 1000
	- o S2R 800
	- o S2R 1000
	- o S4
	- o S4R
- Multistrada
	- o 620
	- o 1000
	- $0 \quad 1100$
- Superclassic
	- o GT1000
	- o Paulsmart 1000
	- o Sport 1000

Please note: always check Microtec website at www.microtec.cc to see which bike models are fully compatible.

- Sport Turing
	- o ST2
	- o ST3
	- o ST4
- Street fighter 1098
- Super Bike
	- o 749
	- o 848
	- o 998
	- o 1098
	- o 108R
	- o 1198
- **Super Sport** 
	- o 620
	- o 750
	- o 800
	- o 900
	- o 1000

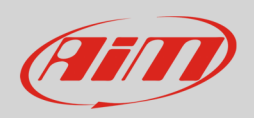

# 2 Software Setup

On this ECU CAN line is disabled by default. Please address to Microtec to know how to enable the CAN line. Once performed this step it is important that that CAN Acquisition configuration page IDs (hex) are set as here below.

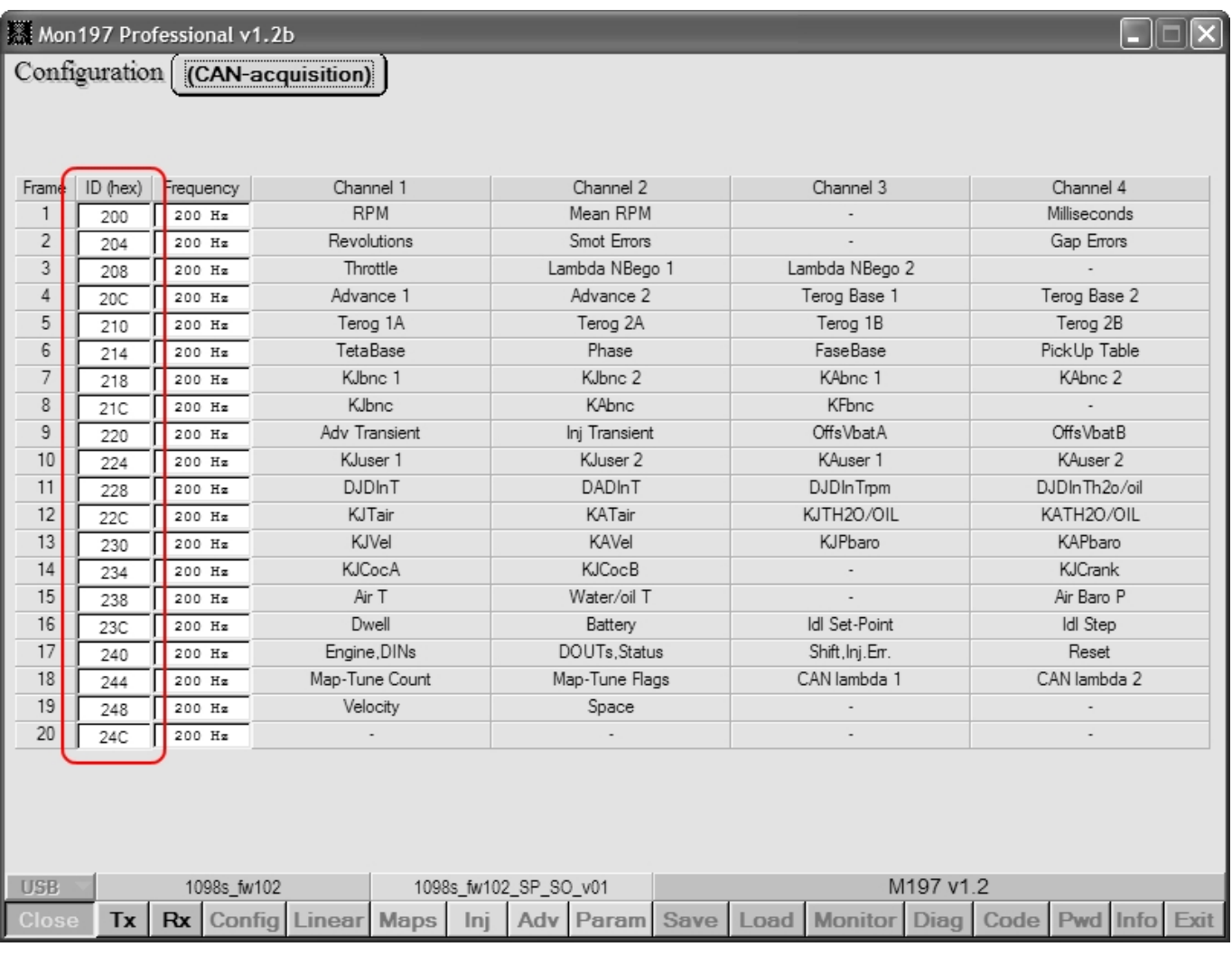

InfoTech

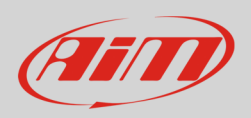

# 3 Wiring connection

Microtec M197 ECU features a bus communication protocol based on CAN on the ECU central AMP male connector, highlighted here below.

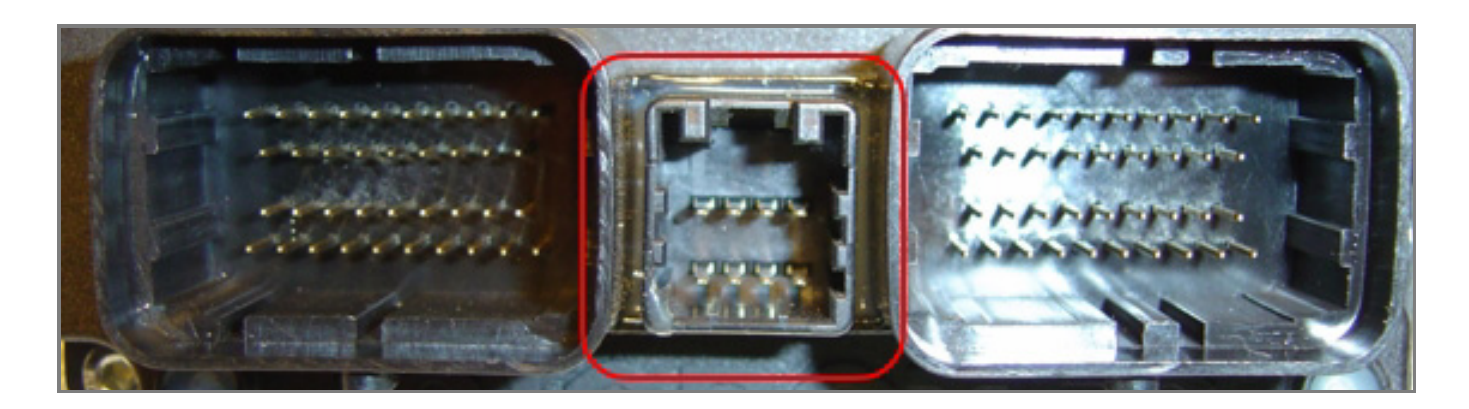

The AMP female connector to be plugged in is shown below with the connection table

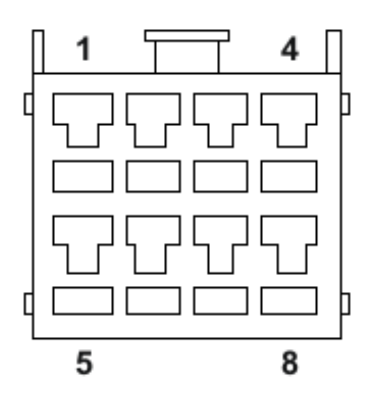

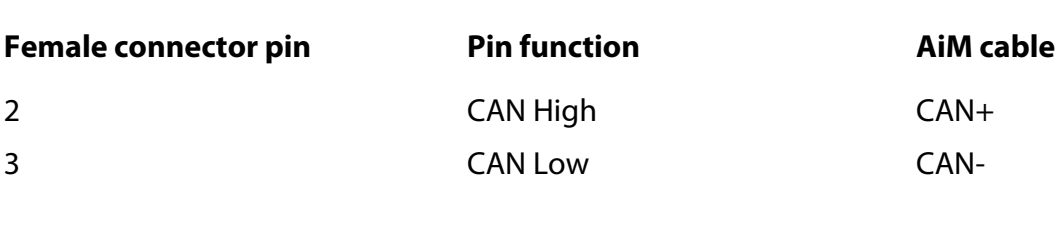

**InfoTech** 

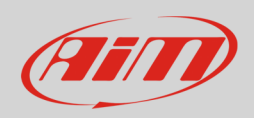

## 4 AiM device configuration

Before connecting the ECU to AiM device set this up using AiM Race Studio software. The parameters to select in the device configuration are:

- ECU manufacturer "Microtec"
- ECU Model "M197\_Ducati"

### 5 Available channels

Channels received by AiM devices connected to "Microtec" "M197\_Ducati" protocol are.

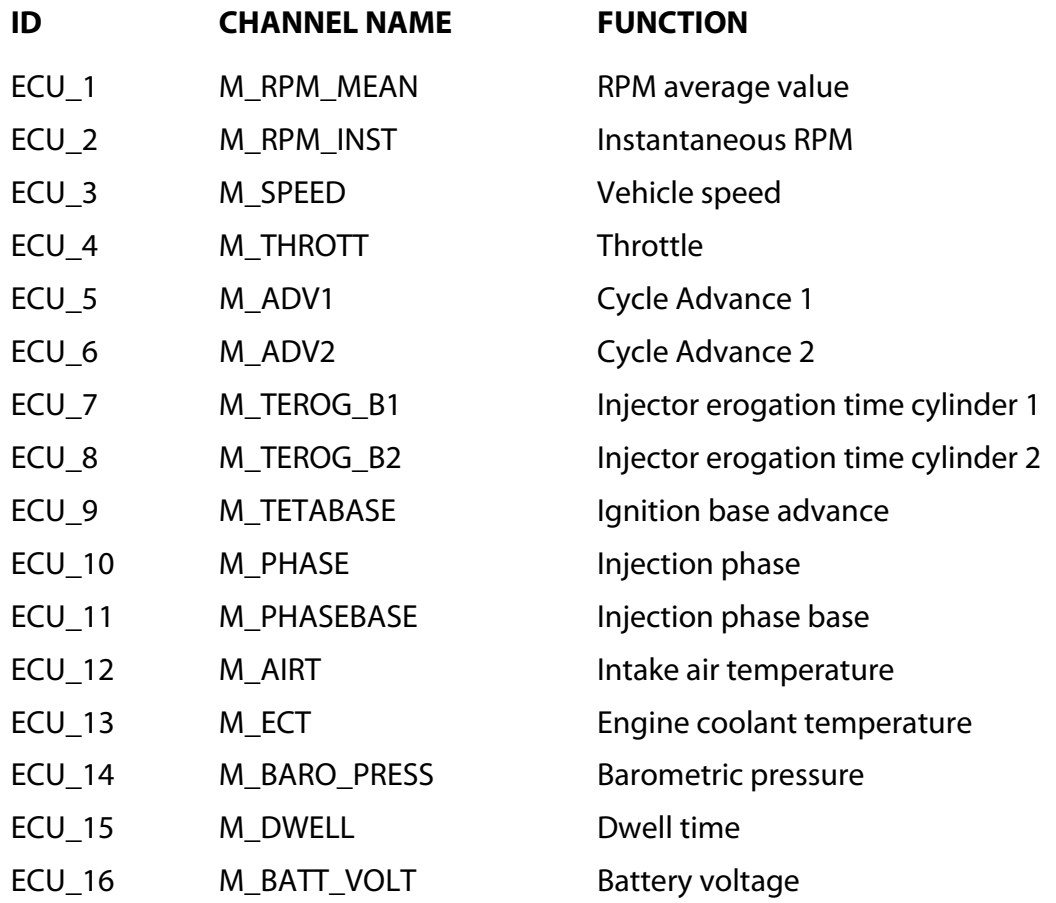

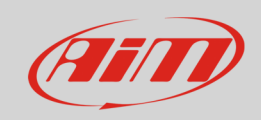

#### InfoTech

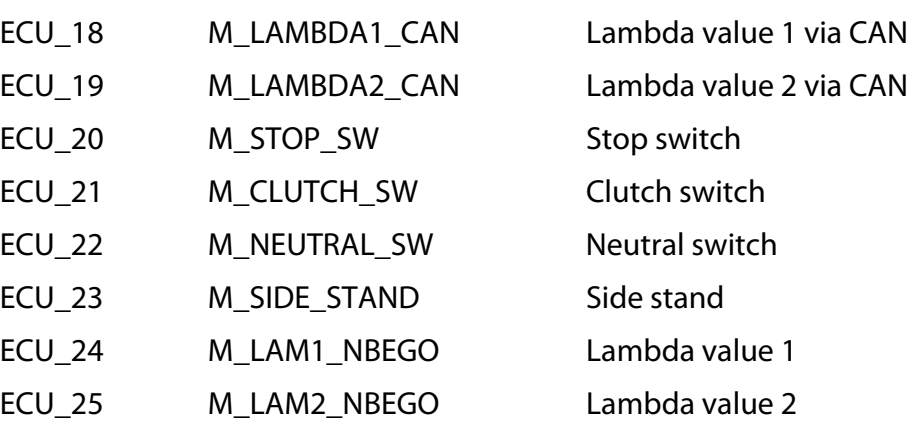